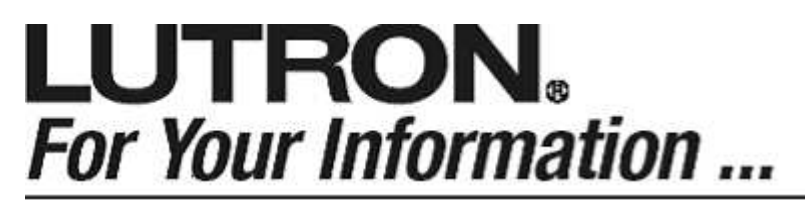

Sivoia QED  $^{TM}$  Multigroup Keypads

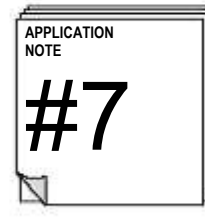

## **Summary**

Starting in March 2005, there are three non-standard faceplates for Sivoia QED keypads that allow for control of multiple groups of Sivoia QED shades and draperies from a single wallbox.

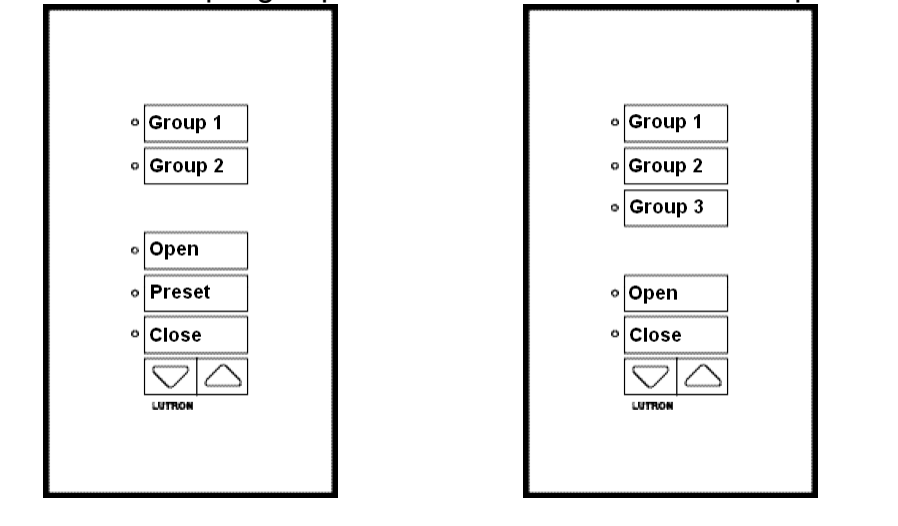

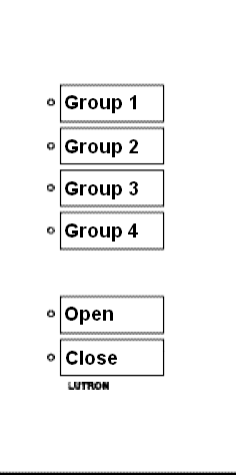

Architectural:

Architectural: SK-6C-(I/NI)-(COLOR)-E-CPN3233 Designer: SKD-6C-(COLOR)-E-CPN3233

Architectural: SK-6C-(I/NI)-(COLOR)-E-CPN2291 Designer: SKD-6C-(COLOR)-E-CPN2291

SK-6C-(I/NI)-(COLOR)-E-CPN1949 Designer: SKD-6C-(COLOR)-E-CPN1949

## How to Use

Select the desired group to control, and then tap the desired action. For example, to open group 4, tap the "Group 4" button, and then tap the "Open" button. Only one group can be selected at a time.

## **Suggestions**

- Order custom engraving to more clearly describe what the groups are.
- If desired, you can use the CPN3233 faceplate as a simple partition control. If you order custom engraving to label "Group 1" as "Wall Open" and "Group 2" as "Wall Closed", and program the groups accordingly, you can have a keypad function in Partition mode when the "Wall Closed" group is selected, and non-partitioned mode when the "Wall Open" group is selected.
- Order a keypad from stock using the table shown to the right. Make sure to order the correct color, insert choice, and style (architectural or designer).
- Fill out the engraving sheet: http://www.lutron.com/hwi/pdfs/engsk7b.pdf NOTE: You need to fill out an engraving sheet even if you want the engraving shown on the previous page.
- Order the desired CPN faceplate using the completed engraving sheet

## How to Install/Program

Follow these instructions:

- Install the Sivoia QED keypad as per the instruction sheet
- Replace the keypad's faceplate with the CPN faceplate
- Set dip switches #1-5 according to the table shown to the right.
- Apply the configuration by defaulting the keypad: Press and Hold Open + Close for 5 seconds. Press and Hold Open for 5 seconds. Press and Hold Close for 5 seconds. Press and Hold Open + Close for 5 seconds.

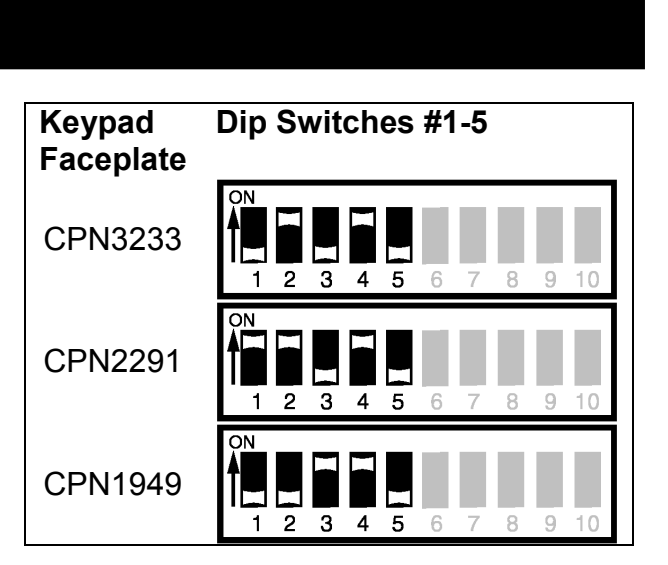

Keypad

Faceplate<br>CPN3233

Keypad to Order

 $SQ(A/D)-5R$ 

CPN2291 SQ(A/D)-5R CPN1949 SQ(A/D)-3D

The keypad can now be programmed just like any other Sivoia QED keypad. Simply follow these three steps:

- Address the system
- Set the limits of your EDUs
- Assign each group on your keypad

NOTE: When using the CPN1949 faceplate, the Group 1 and Group 4 buttons can be used to Unassign and Assign EDUs (instead of the Raise and Lower buttons).

Worldwide Technical and Sales Assistance

If you need assistance call the toll-free Lutron Technical **Support Center.** Please provide exact model number when calling. 24 hours/day + 7 days/week (800) 523-9466 (U.S.A. and Canada) Other countries call (610) 282-3800 Visit us on the web at www.lutron.com

Lutron Electronics Co., Inc. 7200 Suter Road Coopersburg, PA 18036-1299 U.S.A.<br>Phone: (610) 282-3800 Phone: (610) 282-3800<br>Fax: (610) 282-3090 (610) 282-3090 Lutron and Sivoia are registered trademarks and Sivoia QED is a trademark of Lutron Electronics Co., Inc. 2005 Lutron Electronics, Co., Inc.